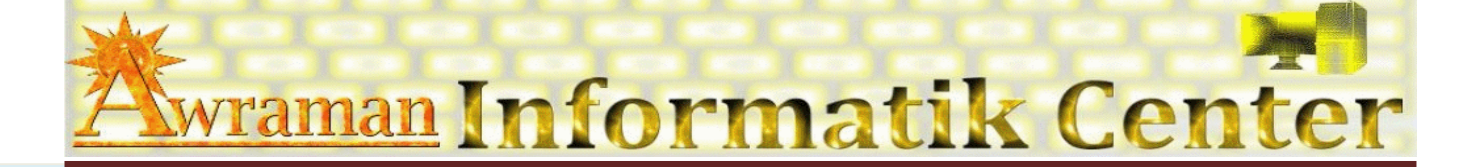

## 1. Arbeitsoberfläche

- Word-Anwendungsfenster kennen lernen
- **ED** Arbeiten mit Fenster-Funktionen
- **Ill** Menü-Band
- Rechte Maustaste (Kontextmenü)
- **Ell** Tasten-Kombinationen

## 2 Datei verwalten

- Neue Dateien erstellen
- Worhandene Dateien öffnen
- Dateien speichern
- **Elgenschaften**
- $\mathbb{Q}$  Sicherheit
- $\mathcal{Z}$ Textbearbeitung
	- **Extgestaltung**
	- **Autokorrektur**
	- Rechtschreibung
	- Auswählen (Markieren)
	- **Ed** Kopieren
	- Ausschneiden
	- **Einfügen**
	- **Q** Löschen
	- **Ell** Zeilen und Absatz
	- **El listen erstellen und bearbeiten**
	- Auto-Text verwenden

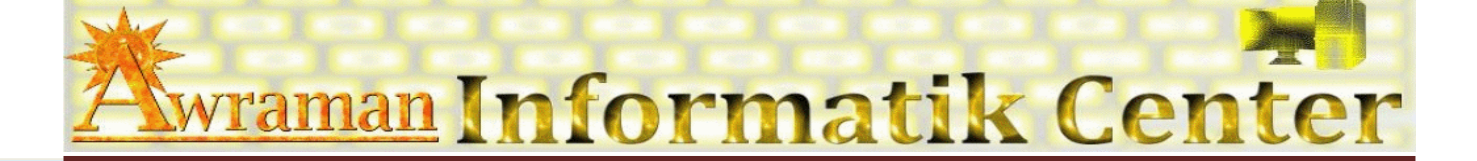

## *4. Formatierung*

- Ä Seitenlayout
- **E** Seitenformatierung (Einrichtung)
- **E Seitenrand und Hintergrundfarbe**
- Ä Absatzformatierung
- **E Textformatierung** 
	- **Schriftarten**
	- Schriftgrösse
	- **Schriftfarbe**
	- **Text-Hintergrundfarbe**
	- **图 Fett, Kursiv, Unterstreichen**
	- Standard Word-Formatvorlagen
- *5. An der Seite einfügen*
	- **E Sonderzeichnungen**
	- **E Grafiken aus ClipArt / Dateien**
	- Ä Tabellen
	- Ä Formen
	- Ä WordArt
	- Ä Formeln
- *6. Mehrspaltige Text erstellen und bearbeiten*
- *7. Kopf und Fusszeile*
- *8. Seiteneinrichtung*
- *9. Drucken*
- 10. *Tipps und Tricks*

*rs*